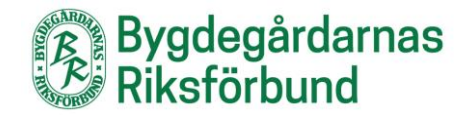

## **Infoga Google-formulär på hemsidan**

Gå till ditt formulär, klicka på **Skicka** högst upp i högra hörnet och välj **<>**. Kopiera HTML-koden.

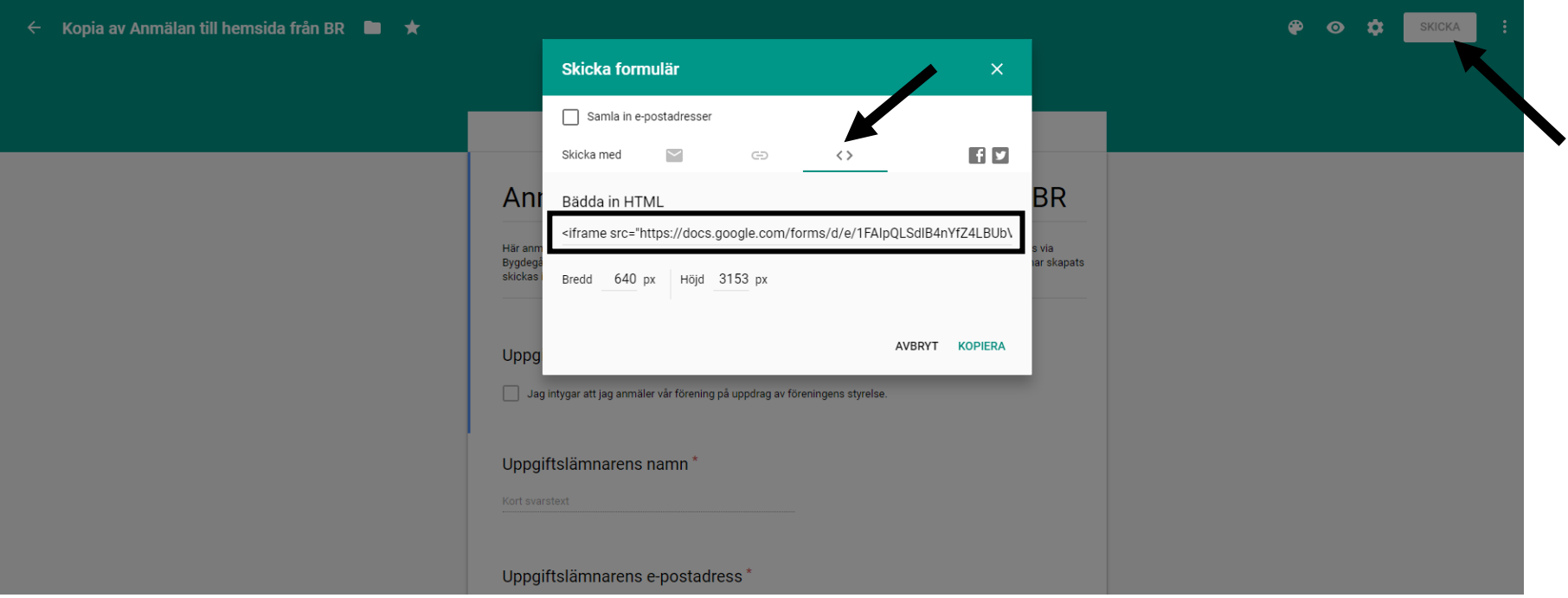

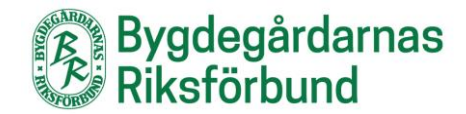

Gå till sidan där du ska lägga in ditt formulär och välj **Text** istället för **Visuellt** i innehållsfältet. Där klistrar du in din kod

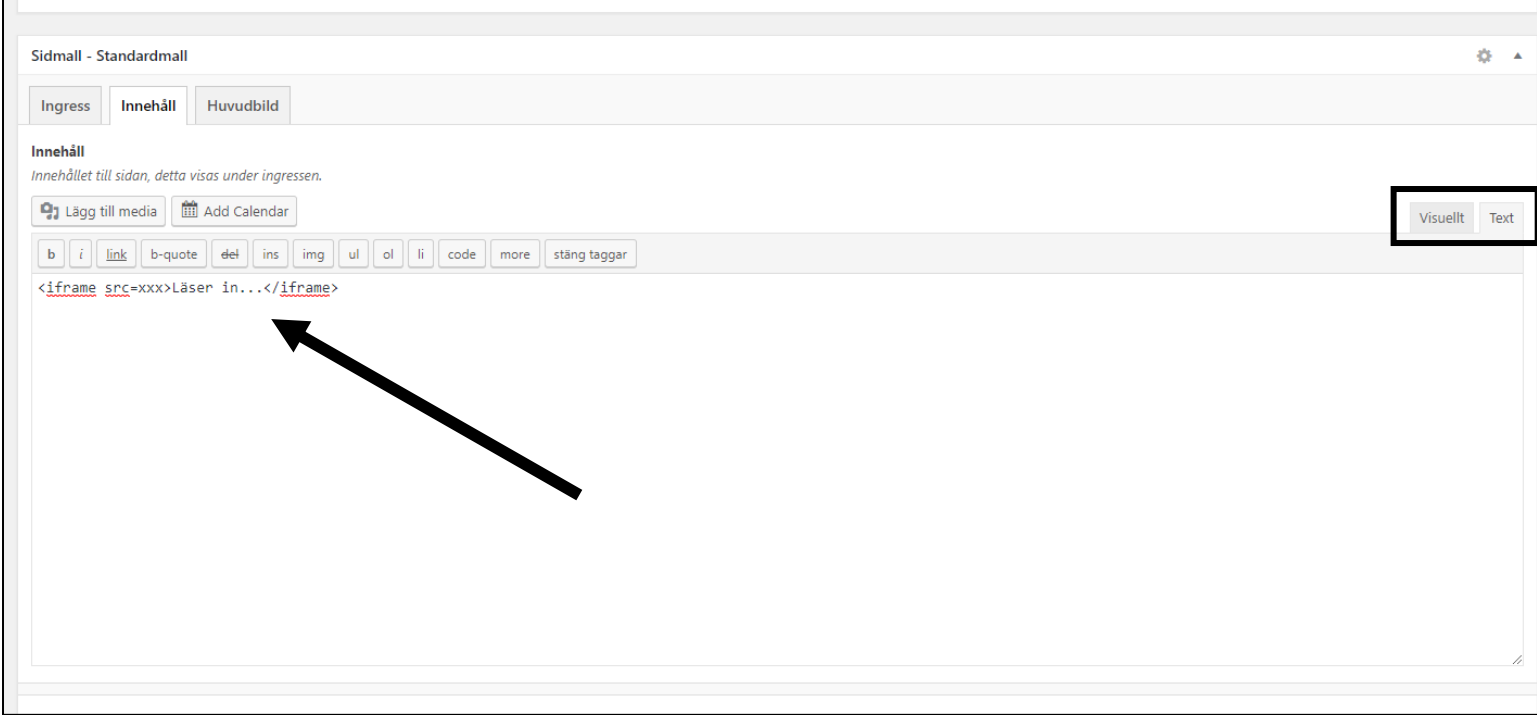

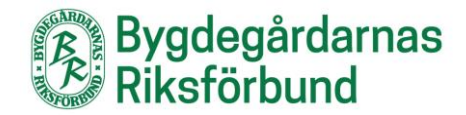

## **Infoga Google-kalender på hemsidan**

Gå till din kalender och Klicka på "hjulet" uppe till höger och välj Inställningar.

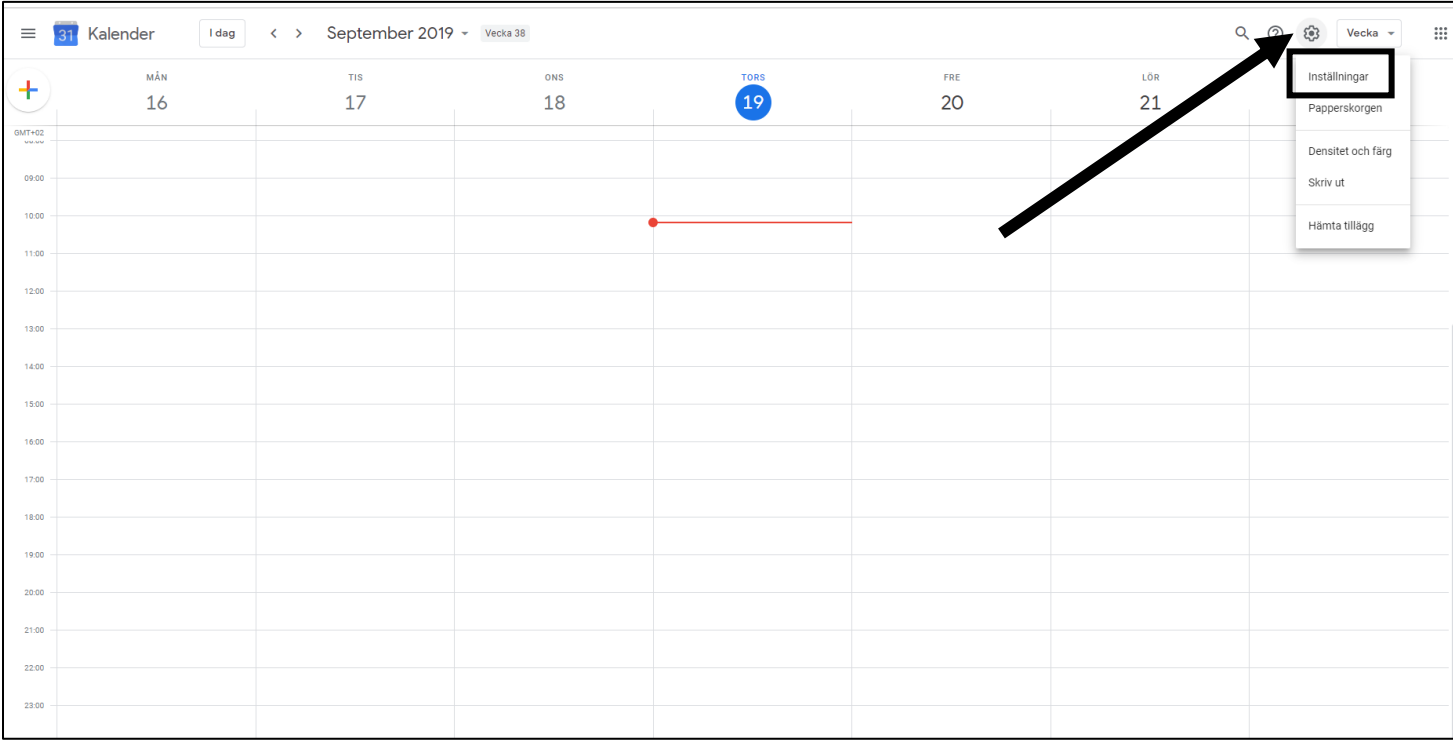

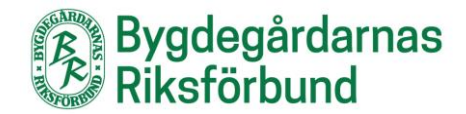

Välj den kalender du vill visa på hemsidan och kopiera **Inbäddningskoden**.

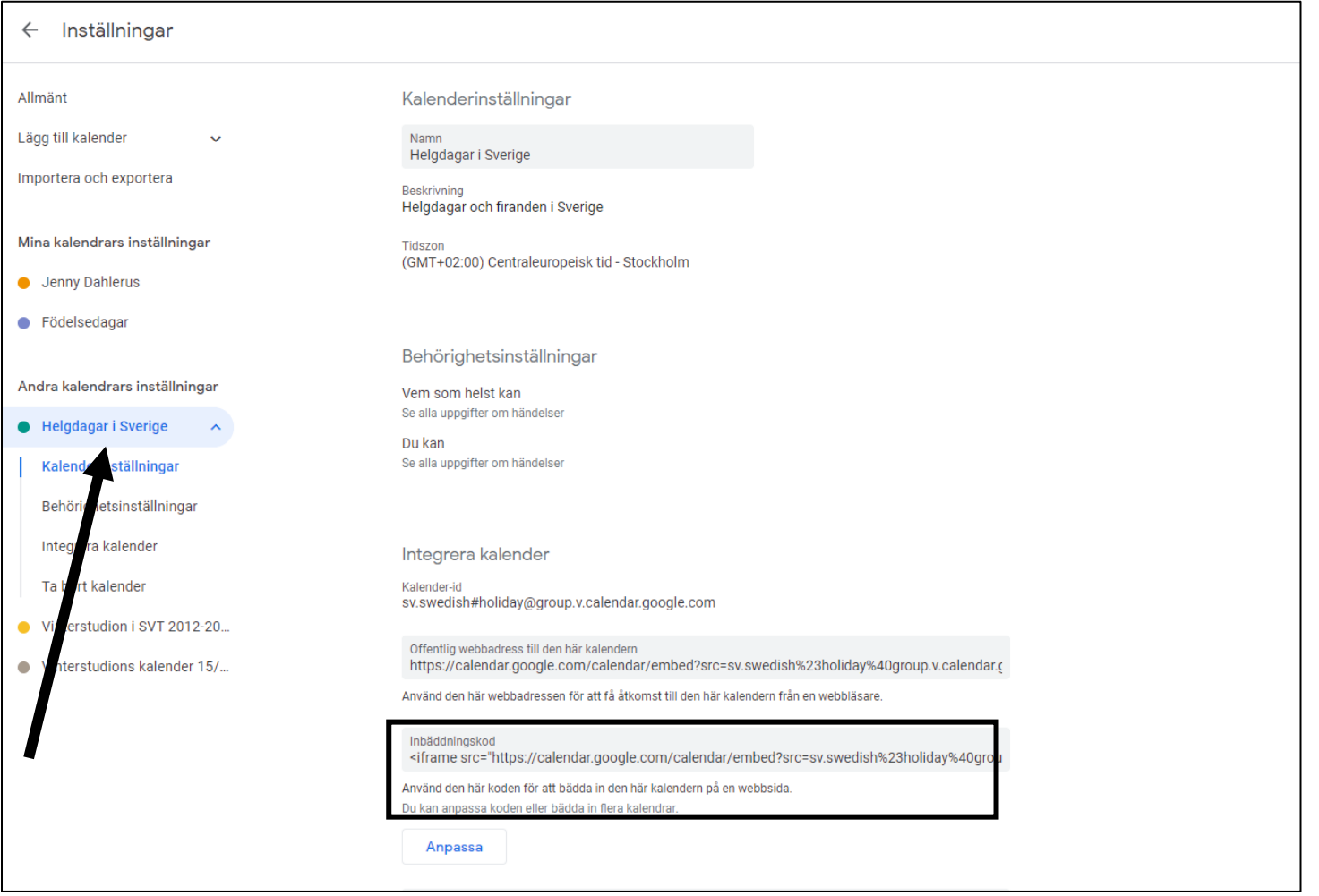

Gå till sidan där du ska lägga in din kalender och välj **Text** istället för **Visuellt** i innehållsfältet. Där klistrar du in din kod.